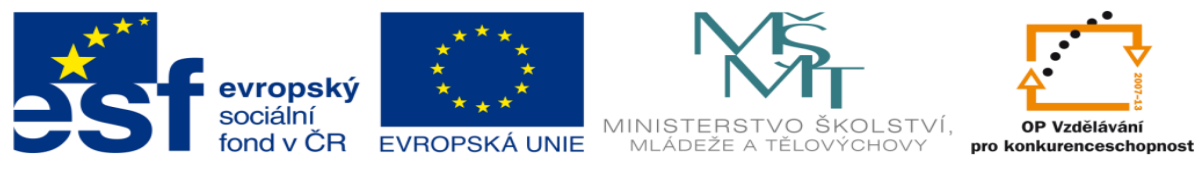

INVESTICE DO ROZVOJE VZDĚLÁVÁNÍ

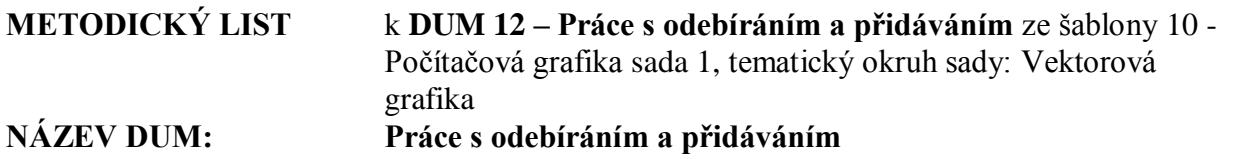

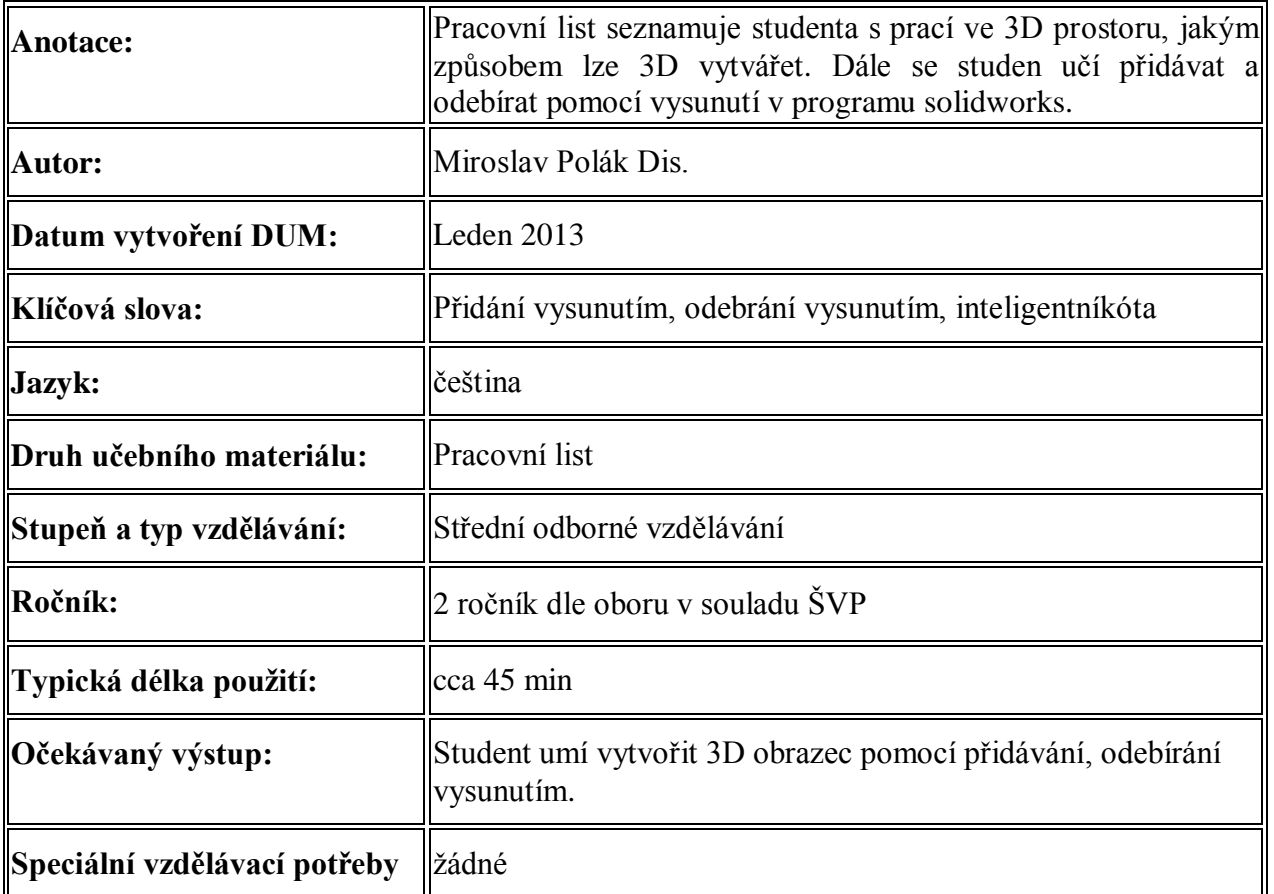

**Řešení:**

- **1. Skica**
	- **a. Obdelník s počátkem v rohu**
	- **b. Inteligentní kóta**
- **2. Prvky**
	- **a. Přidání vysunutím**
- **3. Skica** 
	- **a. Načrtnout osu jako uhlopříčku čtverce na libovolné straně**
	- **b. Do středu vložit kružnici o D12**
- **4. Prvky** 
	- **a. Odebrání vysunutím**
- **5. Skyca**
	- **a. Načrtnout osu jako uhlopříčku čtverce na libovolné straně**
	- **b. Pomocí kóty umístím 2 kružnice 14 od středu osy**
- **6. Prvky**
	- **a. Odebrání vysunutím**

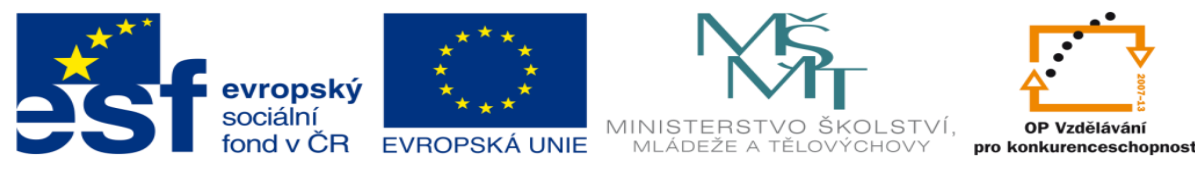

## **INVESTICE DO ROZVOJE VZDĚLÁVÁNÍ**

- **7. Skyca**
	- **a. Načrtnout osu jako uhlopříčku čtverce na libovolné straně**
	- **b. Pomocí kóty umístím 3 kružnice na osu se středy vzdálené o 15**
- **8. Prvky**
	- **a. Odebrání vysunutím**
- **9. Skyca**
	- **a. Načrtnout dvě svislé úsečky ve vzdálenosti 12,5 po obou stranách od středu čtverce**
	- **b. Nakreslit kružnice o vzdálenosti 14 od středu úsečky**

## **10. Prvky**

- **a. Odebrání vysunutím**
- **11. Skyca**
	- **a. Načrtnout 2 úhlopříčky**
	- **b. Do středu úhlopříček vložíme kružnici**
	- **c. Další čtyři kružnice vložíme do vzdálenosti 14 od středu prostřední kružnice**
- **12. Prvky**
	- **a. Odebrání vysunutím**
- **13. Skyca**
	- **a. Načrtnout dvě svislé úsečky ve vzdálenosti 12,5 po obou stranách od středu čtverce**
	- **b. Do středu úseček vložíme kružnice**
	- **c. po obou stranách na úsečku vložíme kružnice do vzdálenosti 14 od střední kružnice**
- **14. Prvky**
	- **a. Odebrání vysunutím**
- **15. Zaoblení**
	- **a. Vyberu ve futuremanageru celou kostku tj. skicu čtverce**
	- **b. Zvolím Prvky->zaoblit**